## MA FICHE D'ACCOMPAGNEMENT

## Comment : Faire un retour en arrière sur Word?

## Pourquoi faire un retour en arrière ?

**Une phrase effacé par erreur peut vite arriver lorsque l'on fait du traitement de texte. Connaître la fonctionnalité "faire un retour en arrière" permettra alors de retrouver permettra alors de retrouver la phrase suppriméla phrase supprimé en un instant.**

## Exemple :

**Dans la situation ci-dessous, la moitié de ma phrase c'est supprimé par erreur.**

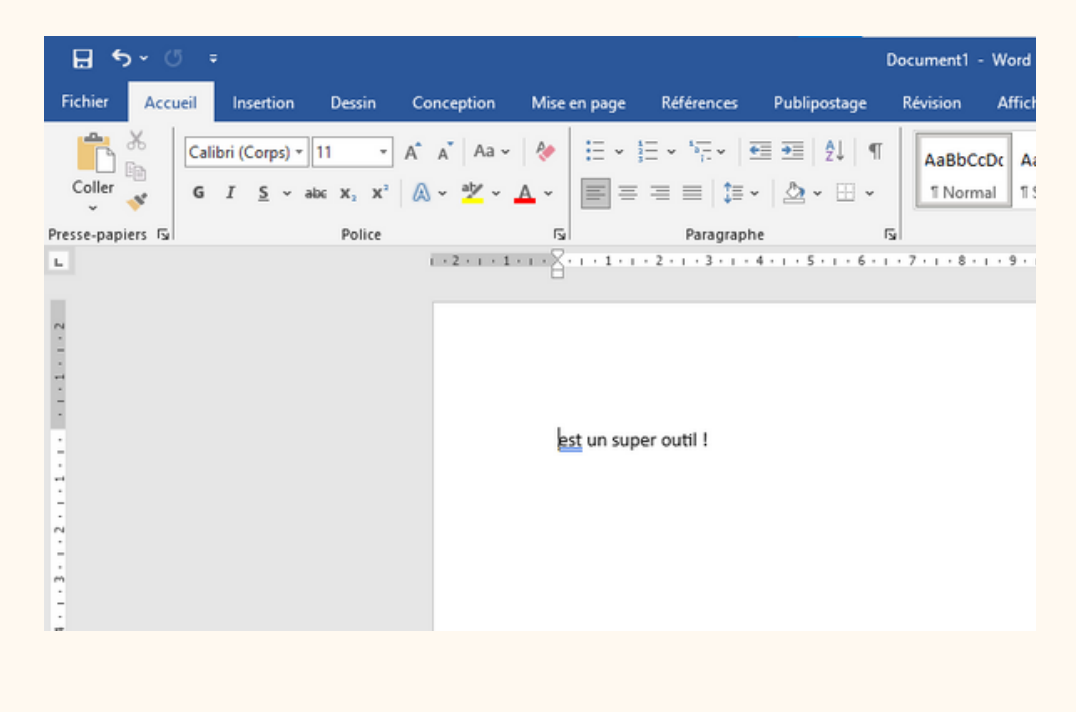

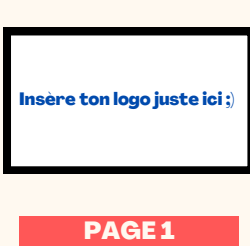

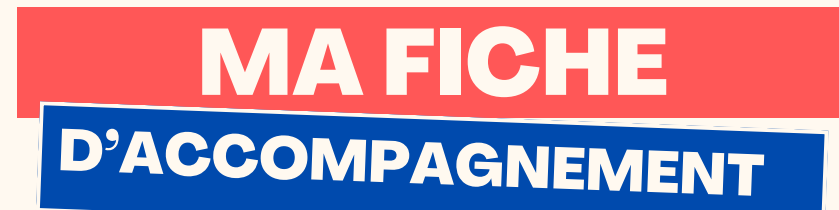

Etape 1:

Au lieu de réécrire la partie supprimée de la phrase, sélectionnez la flèche "retour en arrière" en faisant un clic gauche.

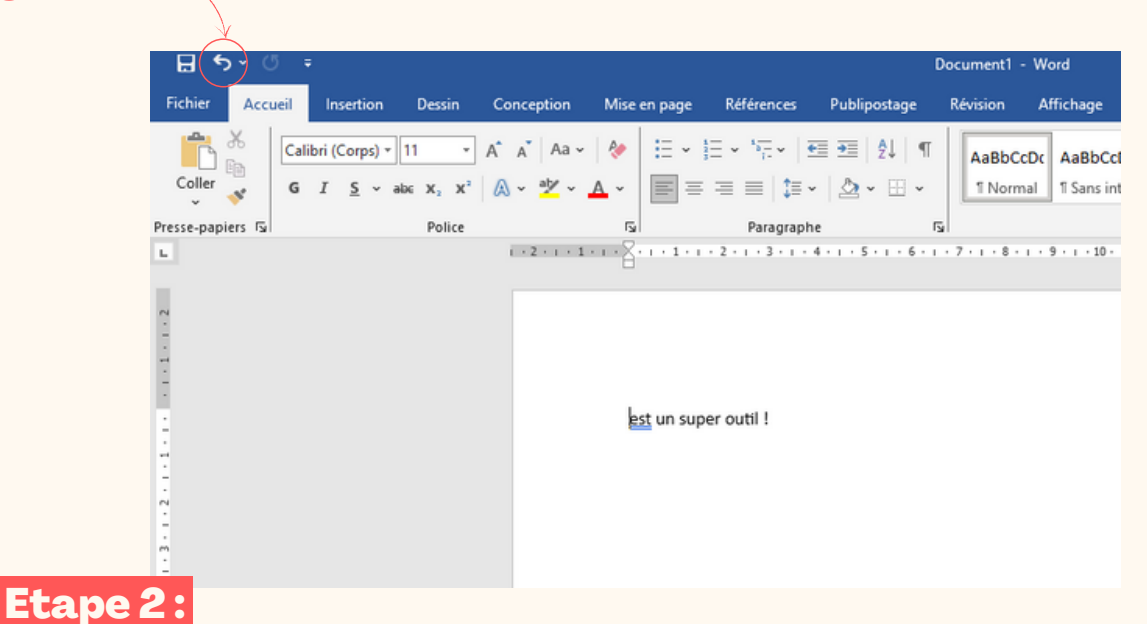

Ma phrase initiale est alors réapparu à l'écran sans avoir eu besoin de la réécrire.

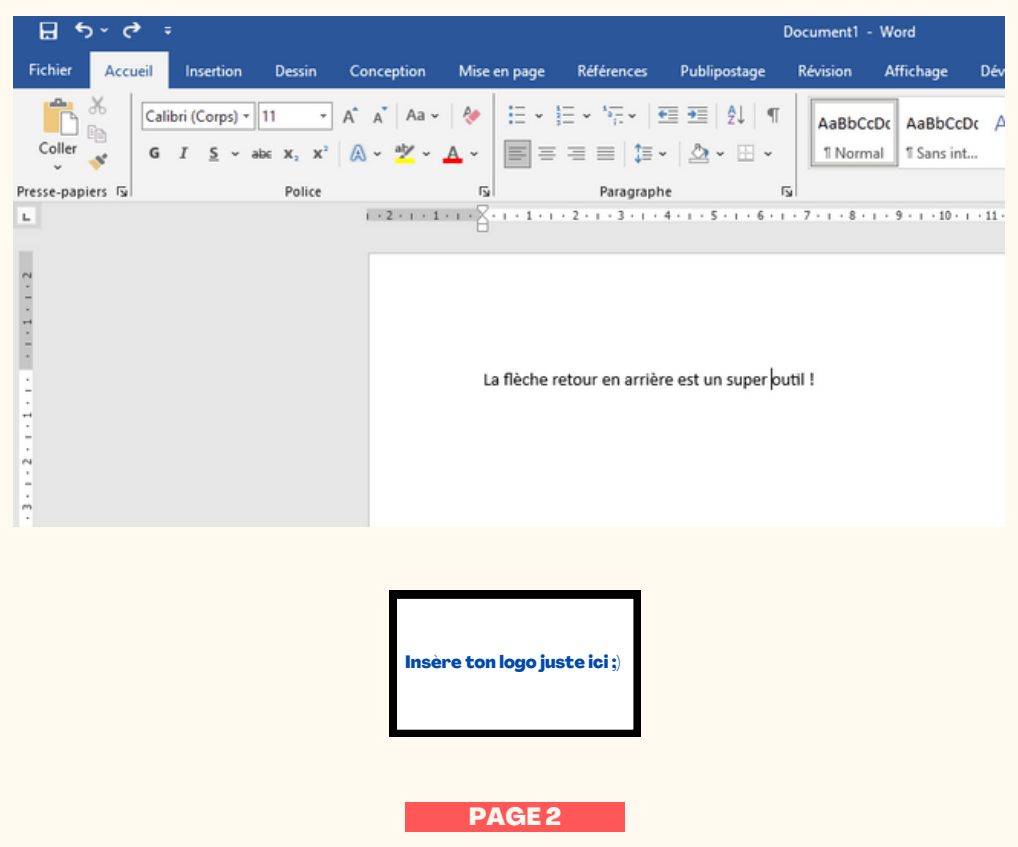